# Excel + VBA **CustomViews**

Autor & Copyright: Dipl.-Ing. Harald Nahrstedt

Version: 2016 / 2019 / 2021 / 365

Erstellungsdatum: 15.10.2011

Überarbeitung: 01.12.2023

Beschreibung:

In Excel besteht die Möglichkeit, benutzerdefinierten Ansicht zu erstellen. Damit lassen sich spezielle Ansichtseinstellungen (z. B. Spaltenbreite, Zeilenhöhe, ausgeblendete Zeilen und Spalten, Tabellenauswahl, Filtereinstellungen sowie Fenstereinstellungen) und Druckeinstellungen (z. B. Seiteneinstellungen, Ränder, Kopf- und Fußzeilen sowie Blatteinstellungen) für ein Arbeitsblatt speichern. Darin enthalten sein kann auch der Wechsel zwischen verschiedenen Tabellenblättern. In einer benutzerdefinierten Ansicht lassen sich ebenso spezielle Druckbereiche einbinden.

Pro Arbeitsblatt können Sie mehrere Benutzerdefinierte Ansichten erstellen. Eine Benutzerdefinierte Ansicht ist dem Workbook zugeordnet, in dem sie erstellt wurde, und nur in diesem verwendbar. Wenn Sie eine Benutzerdefinierte Ansicht nicht mehr benötigen, können Sie diese löschen.

Dieser Artikel befasst sich mit der Nutzung solcher Ansichten unter VBA.

Anwendungs-Datei: AE-006\_CustomViews.xlsm

## 1 Vorhandene Benutzerdefinierte Ansichten zeigen

Die folgende Prozedur liest alle vorhandenen Ansichten aus dem aktiven Workbook und sammelt deren Namen.

*Codeliste 1. Die Prozedur ShowAllCustomViews im Modul modCustomViews*

```
Sub ShowAllCustomViews()
    Dim objView As Object
    Dim sText As String
    sText = ""
    For Each objView In ActiveWorkbook.CustomViews
     sText = sText \& objView.name \& vblf Next
    MsgBox sText, vbOKOnly, "CUSTOMVIEWS"
End Sub
```
Eine benutzerdefinierte Ansicht lässt sich mit der folgenden Prozedur aufrufen. Dabei wird zunächst der Name abgefragt.

*Codeliste 2. Die Prozedur GoToCustomView im Modul modCustomViews*

```
Sub GoToCustomView()
    Dim sName As String
    On Error GoTo ErrInfo
    sName = InputBox("Ansichtsname =", "CUSTOMVIEW")
    ActiveWorkbook.CustomViews(sName).Show
   Exit Sub
ErrInfo:
   MsgBox sName & " existiert nicht!", vbOKOnly & vbCritical, _
       "F e h l e r !"
End Sub
```
Mit einer Kombination aus beiden ließe sich eine Listbox füllen und die Anwahl daraus gestalten. Diese kleine Übung überlasse ich gerne dem Leser.

## 2 Eine benutzerdefinierte Ansicht erstellen

Die folgende Prozedur fragt nach einem Namen für die aktive Ansicht und speichert sie dann unter diesem Namen mit der Methode *Add*.

*Codeliste 3. Die Prozedur CreateCustomView im Modul modCustomViews*

```
Sub CreateCustomView()
    Dim sName As String
    sName = InputBox("Ansichtsname =", "CUSTOMVIEW DEKLARATION")
    ActiveWorkbook.CustomViews.Add Viewname:=sName, _
       PrintSettings:=False, RowColSettings:=True
End Sub
```
## 3 Eine benutzerdefinierte Ansicht löschen

Die folgende Prozedur fragt zuerst nach dem Namen der Ansicht, um danach diese mit der Methode *Delete* zu löschen.

*Codeliste 4. Die Prozedur DeleteCustomView im Modul modCustomViews*

```
Sub DeleteCustomView()
    Dim sName As String
    sName = InputBox("Ansichtsname =", "CUSTOMVIEW DELETE")
    On Error GoTo ErrInfo:
    ActiveWorkbook.CustomViews(sName).Delete
 MsgBox sName & " gelöscht!", _
 vbOKOnly & vbInformation, "Bestätigung"
    Exit Sub
ErrInfo:
   MsgBox sName & " nicht gelöscht!",
       vbOKOnly & vbCritical, "F e h l e r !"
End Sub
```
## 4 Benutzerdefinierte Ansichten übertragen

Etwas mehr Programmieraufwand kostet es, will man die benutzerdefinierten Ansichten einer Mappe auf eine andere übertragen.

Zur Erklärung benutzen wir ein kleines Beispiel. In drei Tabellen schreiben wir die dargestellten Zahlen. Dann markieren wir in Tabelle1 den Bereich A1:A5 und erstellen die Benutzerdefinierte Ansicht *Daten1*. In Tabelle2 markieren wir den Bereich A6:A10 und erstellen die Benutzerdefinierte Ansicht *Daten2*. In Tabelle3 markieren wir den Bereich A11:A15 und erstellen die Benutzerdefinierte Ansicht *Daten3* (Bild 1).

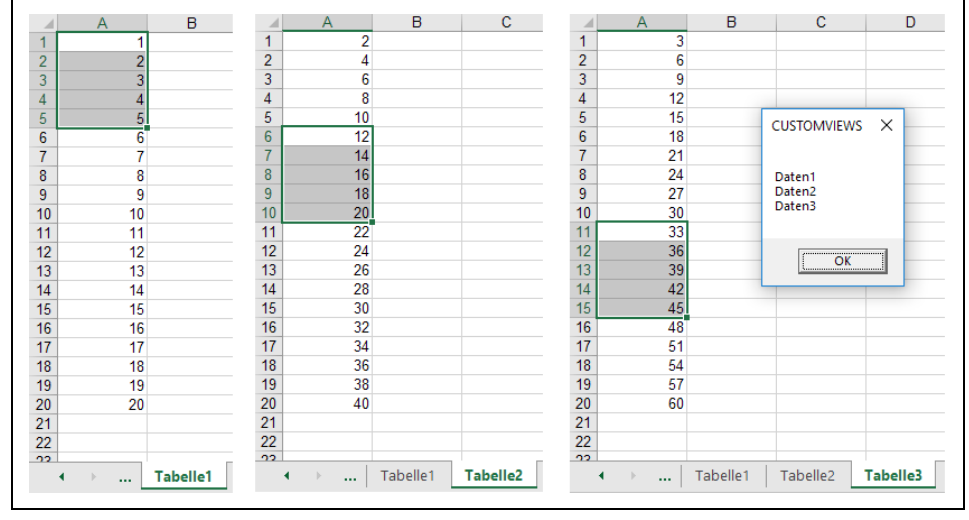

*Bild 1. Beispiele benutzerdefinierter Ansichten*

Nun wollen wir diese Benutzerdefinierten Ansichten auf eine andere Mappe übertragen. Dazu öffnen wir eine weitere leere Excel-Anwendung (Bild 2).

| Start Einfüg<br>Datei                          |                                                                                                    |                          |                                                                         |                                  |                           |                |                                                  |                |                          |
|------------------------------------------------|----------------------------------------------------------------------------------------------------|--------------------------|-------------------------------------------------------------------------|----------------------------------|---------------------------|----------------|--------------------------------------------------|----------------|--------------------------|
|                                                |                                                                                                    |                          |                                                                         |                                  | Mappe2 - Excel            | Anmelden       | 困                                                | $\Box$         | $\times$                 |
| $\chi$<br>Īe                                   | Datei                                                                                                    |                          | Start Einfügen Seitenlay Formeln Daten Überprüf Ansicht Entwickle Hilfe |                                  |                           |                | $\mathsf Q$<br>Sie wünsc                         | $\beta$ Teilen |                          |
| Schi<br>Einfügen                               | $\chi$                                                                                                    |                          | ≡                                                                       | $\%$                             | Bedingte Formatierung v   |                | ₩<br>٩                                           |                |                          |
|                                                | ib.                                                                                                    | ◬                        |                                                                         |                                  | Als Tabelle formatieren » |                |                                                  |                |                          |
| Zwischenablage 5                               | Einfügen                                                                                                    | Schriftart<br>÷          | Ausrichtung                                                             | Zahl<br>$\overline{\phantom{a}}$ | Zellenformatvorlagen *    |                | Zellen<br>Bearbeiten<br>$\overline{\phantom{a}}$ |                |                          |
| $5 - 6 - 6 - 8$                                | Zwischenablage 5                                                                                                    |                          |                                                                         |                                  | Formatvorlagen            |                |                                                  |                | ́                        |
|                                                |                                                                                                    |                          |                                                                         |                                  |                           |                |                                                  |                |                          |
| G15                                            | $\begin{picture}(160,10) \put(0,0){\line(1,0){10}} \put(10,0){\line(1,0){10}} \put(10,0){\line(1,0){10}} \put(10,0){\line(1,0){10}} \put(10,0){\line(1,0){10}} \put(10,0){\line(1,0){10}} \put(10,0){\line(1,0){10}} \put(10,0){\line(1,0){10}} \put(10,0){\line(1,0){10}} \put(10,0){\line(1,0){10}} \put(10,0){\line(1,0){10}} \put(10,0){\line($ |                          | 22<br>$\overline{\psi}$                                                 |                                  |                           |                |                                                  |                |                          |
|                                                |                                                                                                    |                          |                                                                         |                                  |                           |                |                                                  |                |                          |
|                                                | A1                                                                                                    | $\overline{\phantom{a}}$ | $\checkmark$<br>$\times$                                                | $f_x$                            |                           |                |                                                  |                | v                        |
| Excel + VBA                                    | $\mathsf{A}$<br>⊿                                                                                                    | B                        | c                                                                       | D                                | E                         | F              | G                                                | н              | $\blacktriangle$         |
|                                                | 1                                                                                                    |                          |                                                                         |                                  |                           |                |                                                  |                |                          |
|                                                | $\overline{a}$                                                                                                    |                          |                                                                         |                                  |                           |                |                                                  |                |                          |
|                                                | 3                                                                                                    |                          |                                                                         |                                  |                           |                |                                                  |                |                          |
| <b>The</b>                                     | $\overline{4}$                                                                                                    |                          |                                                                         |                                  |                           |                |                                                  |                |                          |
|                                                | 5                                                                                                    |                          |                                                                         |                                  |                           |                |                                                  |                |                          |
| In                                             | 6                                                                                                    |                          |                                                                         |                                  |                           |                |                                                  |                |                          |
|                                                | $\overline{7}$                                                                                                    |                          |                                                                         |                                  |                           |                |                                                  |                |                          |
|                                                | 8                                                                                                    |                          |                                                                         |                                  |                           |                |                                                  |                |                          |
|                                                | 9                                                                                                    |                          |                                                                         |                                  |                           |                |                                                  |                |                          |
|                                                | 10                                                                                                    |                          |                                                                         |                                  |                           |                |                                                  |                |                          |
|                                                | 11                                                                                                    |                          |                                                                         |                                  |                           |                |                                                  |                |                          |
|                                                | 12                                                                                                    |                          |                                                                         |                                  |                           |                |                                                  |                |                          |
|                                                | 13                                                                                                    |                          |                                                                         |                                  |                           |                |                                                  |                |                          |
| Α                                              | 14<br>15                                                                                                    |                          |                                                                         |                                  |                           |                |                                                  |                |                          |
| Da                                             | 16                                                                                                    |                          |                                                                         |                                  |                           |                |                                                  |                |                          |
| Ver:                                           | 17                                                                                                    |                          |                                                                         |                                  |                           |                |                                                  |                |                          |
| Cov<br>$\overline{4}$<br>$\blacktriangleright$ | 18                                                                                                    |                          |                                                                         |                                  |                           |                |                                                  |                |                          |
|                                                | 19                                                                                                    |                          |                                                                         |                                  |                           |                |                                                  |                | $\overline{\phantom{a}}$ |
| 雷                                              | $\mathbf{b}$<br>4                                                                                                    | <b>Tabelle1</b>          | $^{\circledR}$                                                          |                                  | ÷                         | $\overline{A}$ |                                                  |                | $\blacktriangleright$    |
|                                                |                                                                                                    |                          |                                                                         |                                  |                           |                |                                                  |                |                          |

*Bild 2. Eine leere Excel-Anwendung*

Gestartet wird die folgende Prozedur in der Mappe mit den benutzerdefinierten Ansichten.

*Codeliste 5. Die Prozedur CopyCustomView im Modul modCustomViews*

```
Sub CopyCustomView()
 Dim wbkAlt As Workbook
 Dim wbkNeu As Workbook
 Dim bFinde As Boolean
 Dim cmvAlt As CustomView
 Dim cmvNeu As CustomView
   Dim sAdd As String
   Set wbkAlt = ThisWorkbook 'in alter Mappe starten
'Durchlaufe alle Mappen
   For Each wbkNeu In Workbooks
     If wbkNeu.Name <> wbkAlt.Name And _
         wbkNeu.Windows(1).Visible Then
         ' neue Mappe gefunden
        bFinde = True
         Exit For
      End If
```

```
 Next
'Andere Mappe nicht gefunden?
   If Not bFinde Then
      MsgBox "Bitte eine 2te Mappe in der gleichen Anwendung öffnen!"
      Exit Sub
   End If
'Zuerst in der neuen Mappe die Standardansicht speichern
 wbkNeu.Activate ' neue Mappe aktiv
 Set cmvNeu = wbkNeu.CustomViews.Add("Standardansicht", True, True)
' Durchlaufe alle Ansichten in der alten Mappe
  For Each cmvAlt In wbkAlt.CustomViews<br>wbkAlt.Activate
                                      alte Mappe aktiv
      cmvAlt.Show ' Ansicht anzeigen
     sAdd = Selection.Address(0, 0)<br>Cells.Copy
      Cells.Copy ' Zellen kopieren
                                    ' Die andere Mappe aktivieren
      cmvNeu.Show ' Standardansicht anzeigen
      Cells.PasteSpecial Paste:=xlPasteFormats 'Formate einfügen
      Range(sAdd).Select ' Zellen selektieren
' Ansicht mit gleichem Namen speichern
     wbkNeu.CustomViews.Add cmvAlt.Name, cmvAlt.
         PrintSettings, cmvAlt.RowColSettings
   Next
'Kopiermodus aus
   Application.CutCopyMode = False
   Set cmvNeu = Nothing
  Set wbkAlt = Nothing
End Sub
```
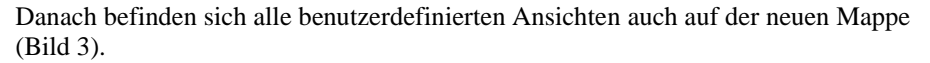

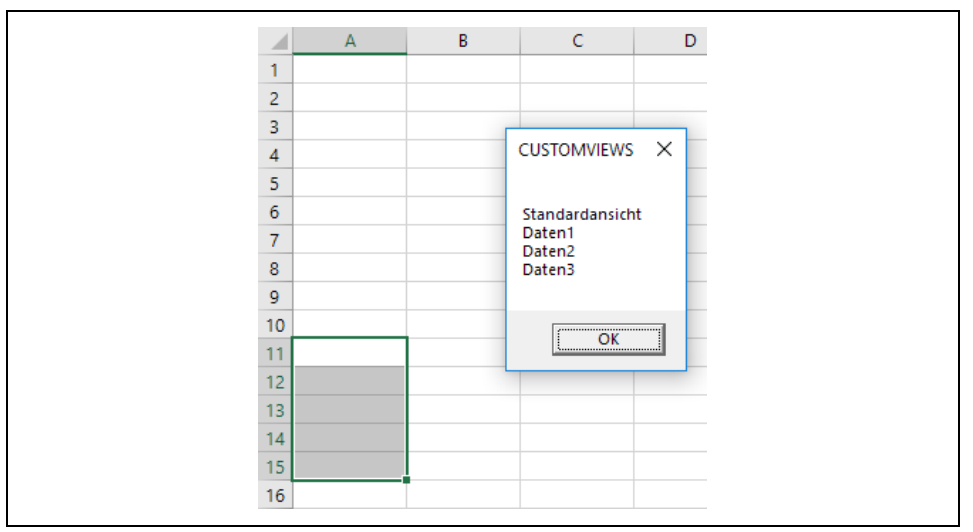

*Bild 3. Ausgabe der benutzerdefierten Ansichten*